# **Addresses III**

### **by Jeffreys Copeland and Haemer**

**W** series about office problems. We're sharing some tools that we've developed over the **years to keep us organized, as well as developed will be useful in any**

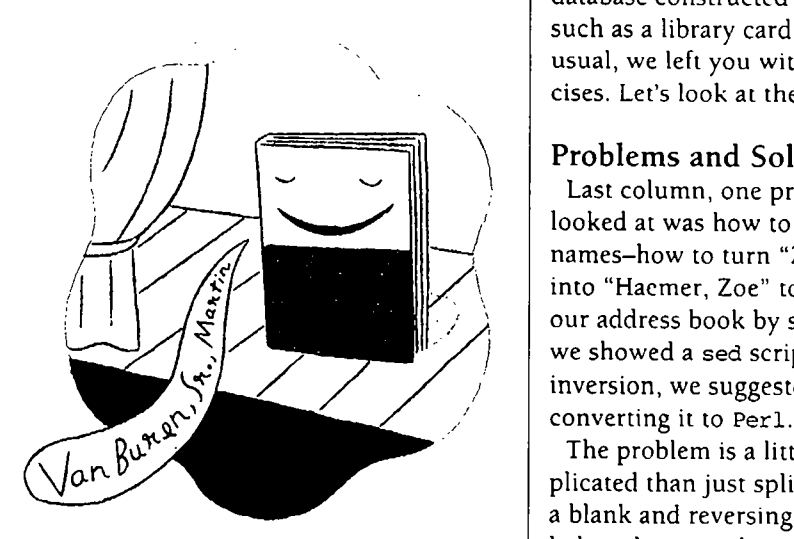

**explaining some of the design deci- varies <sup>a</sup> lot. In sed, the solution we sions that went into building them. gave last time was: Weve spent the past few columns developing tools for handling #! /bin/sh**

**elcome to the fifth in our address books. Because weve series about office prob- arranged our address book as <sup>a</sup> lems. Were sharing some series of paragraphs delimited by tools that weve developed over the blank lines, the set of tools weve database constructed the same way, such as <sup>a</sup> library card catalog. As usual, we left you with several exer cises. Lets look at them now.**

#### **Problems and Solutions**

**Last column, one problem we however the total columns of the total columns**  $\mu$  and  $\mu$  **columns**  $\mu$  **hows columns**  $\mu$  **hows columns**  $\mu$  **how**  $\mu$  **columns**  $\mu$  **how**  $\mu$  **hows columns**  $\mu$  **how**  $\mu$  **hows columns**  $\mu$  **hows into l-Iacmer, Zoe to let us sort our address book by surname. After we showed <sup>a</sup> sed script to do the inversion, we suggested you try**

> **The problem is <sup>a</sup> little more com plicated than just splitting <sup>a</sup> line on <sup>a</sup> blank and reversing the two halves, because the syntax of names**

leffrey Copeland (copeland@alumni.caltech.edu) is a member of the technical staff at **QMSs languages group, in Bouldci, C0 His recent adventures include internationalizing <sup>a</sup> large sales and manufacturing system and providing software services to the administrators of the 1993 and 1994 Hugo awards. His research interests include internotionctljzctt ion, typesetting, cats and children. Jeffrey S. Uaemer (j sh@carrary. corn) is an independent consuUont based iii Boulder, Co. He works, writes and speaks on the interrelated topics of open systems, standards, software portability and porting and internationalization. Dr. Hoetner has been afeatured speaker at Usenix, VniFonun and Expo Kuwait.**

#### **Work**

```
sed e si \ ( az] *\) / \i_i \
   -e 's/\\(.\*)\(\[-a-zA-Z\')\')\e s/_i / $
```
**Heres one way to do it in Pen:**

```
*! iusr/localibin/peri -in
# This does all the original names right.
s/\s( az] *\s*\S+\s*$) //;
print $1, $;
```
**Notice that Pen lets us wrap <sup>a</sup> connecting article into the surname more easily than we could in sed because of the way it collects its regular expressions.**

**We also suggested that you enhance the script to han-**

#### **Listing <sup>1</sup>**

```
#! /usr/contrib/bin/tclsh
```

```
*
```
 $\mathcal{L}$ 

```
* A comparable tcl routine
```

```
* Despite the differences, note how similar the approach is
```

```
set s \t]
set S \sqrt{2} (\wedget]<sup>\theta</sup>
set pattern                  "$s+((\[a-z] |$s)*$S+)$s*(,$s*$S+$s*)*$"
*in Pen s(a_z\s]*\S+)\s*L\s*\S+\s*)*$;
```

```
set inflie open lindex $argv 0]]
```
**while gets \$irthle line] != -1)**

```
if regexp -- $pattern $lirie match last ignore etc])
  regexp - indices $pat tern $1 me bound_0 bound_i bound_2 bound_3]
```

```
set all string trimright $line \n
    set. start_i lindex split $bound_l) 0]
    set first string range $all 0 expr $start_l-l]]
     set first Istring trinright $flrst $s)
     if info exists etc])
         set first $flrst$etc
     \mathcal{F}\mathcal{E}puts $last, $flrst
exit
```
**die even odder names, such as Fiorello de Ia Guardia, Richard P. Feynman, Ph.D. and Martin Luther King, Jr., which either have two articles or <sup>a</sup> following qualifier.**  $Here's a solution in Per1:$ 

```
#! /usr/local/bin/perl -in
* version to handle extra credit # names
s/\s(\lceil a-z\setminus s\rceil^* \S_+) \s'(\gamma \setminus s^* \S_+ \S_+) * \S_/ \gamma\text{Sfirst} = \text{S}'$last = $1;$etc = $2;
$flrst = s/\s*$//;
print $last, $flrst$etc
```
**This still doesnt deal with Werner Von Braun. Our filter would have to understand that Von is an article, not a middle name. That is, our program would have to stop just looking at simple syntax and start to be aware of the semantics of specific words.**

**For our own amusement, we went on to write <sup>a</sup> few other ver sions. Listing <sup>1</sup> shows one in Tcl, John Ousterhouts tool command language, and our hammer of the month. (If all you have is <sup>a</sup> ham mer, everything looks like <sup>a</sup>** nail."-Anonymous)

**In spite of some linguistic differ ences, the scripts basic structure is remarkably like that of our earli**  $er Per1 script-in particular, the$ **regular expression is almost iden tical.**

**Long ago, every UNIX utility that handled regular expressions had its own slightly different syntax for those REs. This was fixed by the POSIX.2 standard, which trimmed all the different kinds down to two: basic REs, roughly like those formerly recognized by grep, and extended REs, roughly those formerly used by egrep. The bottom line here is that regular expressions are ubiquitous in UNIX (UNlXbiquitous?), and once you become comfortable with them, theyll be friends for years to come.**

## (Just to give you a feel for what things used to be like, | As you can see, the perl scripts are the fastest. One of Don Libes' Expect, a wonderful new tool built on top of  $\mid$  these, names0.sh, was our first cut, which doesn't do Tc1, has its own, quirky, regular expression semantics  $\mid$  the extra-credit names correctly. This reminds

```
\mathcal{L}break these next month.
          last = amei] last
      \mathbf{)}print last , first etc
\mathbf{I}
```
**As it turns out, awk doesn <sup>t</sup> have quite the same array of tools for splitting strings based on regular expressions. Notice, \*! Ibinlsh however,** that we can still do the job. It's **just** that the approach changes.

**Fine and dandy, but how well do each of these** different versions perform? Before **answering that, well throw in one last trap nm -f \$IFILE <sup>0</sup> <sup>1</sup> <sup>2</sup> <sup>3</sup> <sup>15</sup> script that takes away the extra shell script** in our original:

```
#!lusr/binlsed -f
s/ (a_z]*\) / \lj * process arguments
s/\ (.*\) \([-_a-zA-Z\']*\)$/\2, \1/
s/L/
```
**With this array of programs, here are**  $some$  comparison times:

*names.awk:* **0.2 narnes0.sed: 0.48 shift;; names0.sh: 0.52 esac names0.pl:** 0.09 **names.tcl: 0.36**

#### **Work**

**Tel, has its own, quirky, regular expression semantics the extra-credit names correctly. This reminds us that** that you can memorize if you want to.) you can make any program faster if you don't care if it When we wrote a version in awk, we got something works. The other names0 scripts share the same prob-<br>lem and the same speed advantage **different: lem and the same speed advantage.**

**Next comes the awk program, at about half the speed. #! lusr/bin/awk -f The Tel program is slower still. This sped difference is because Tel is <sup>a</sup> purely interpreted language, while awk # Heres <sup>a</sup> completely different approach and Pen each have <sup>a</sup> precompile step. Our original shell script is the slowest, but we can see that most of this is actually the fault of sed itself.**

**last <sup>=</sup> first <sup>=</sup> etc <sup>=</sup> In fact, because Pen is often faster than some of its pre if**  $\left( \text{split} \times \mathbb{R} \right)$  **h**  $\left( \text{split} \times \mathbb{R} \right)$  **decessors,** the standard Perl distribution comes with a set **etc <sup>=</sup> , Name 2] of tools for turning other scripts into Pen programs.**

**Before we leave this topic, well ask you to step back and** NF = split (Name [1], Name) hotice that timing data are often very useful. How exactly<br>last = Name [NF] did we get these particular numbers? Why, with a profor  $(i = NF-1; i > 0; i-)$  {  $\vert$  gram, of course. We'll ask you to try your hand at generat**if (Name 1] <sup>I</sup> A-ZJ / ing some timing data yourself, and show you how we got**

#### **The Missing Program**

**for** ( $j=1$ ;  $j \le i$ ;  $j++)$  **Last** month's script for printing our address book-<br>first = first " Name[j] **haster involving** one of our "here are the troff macros; tru **first <sup>=</sup> first Name jI involving one of our here are the troff macros; trust us tricksrequired <sup>a</sup> program called precol, which pre**

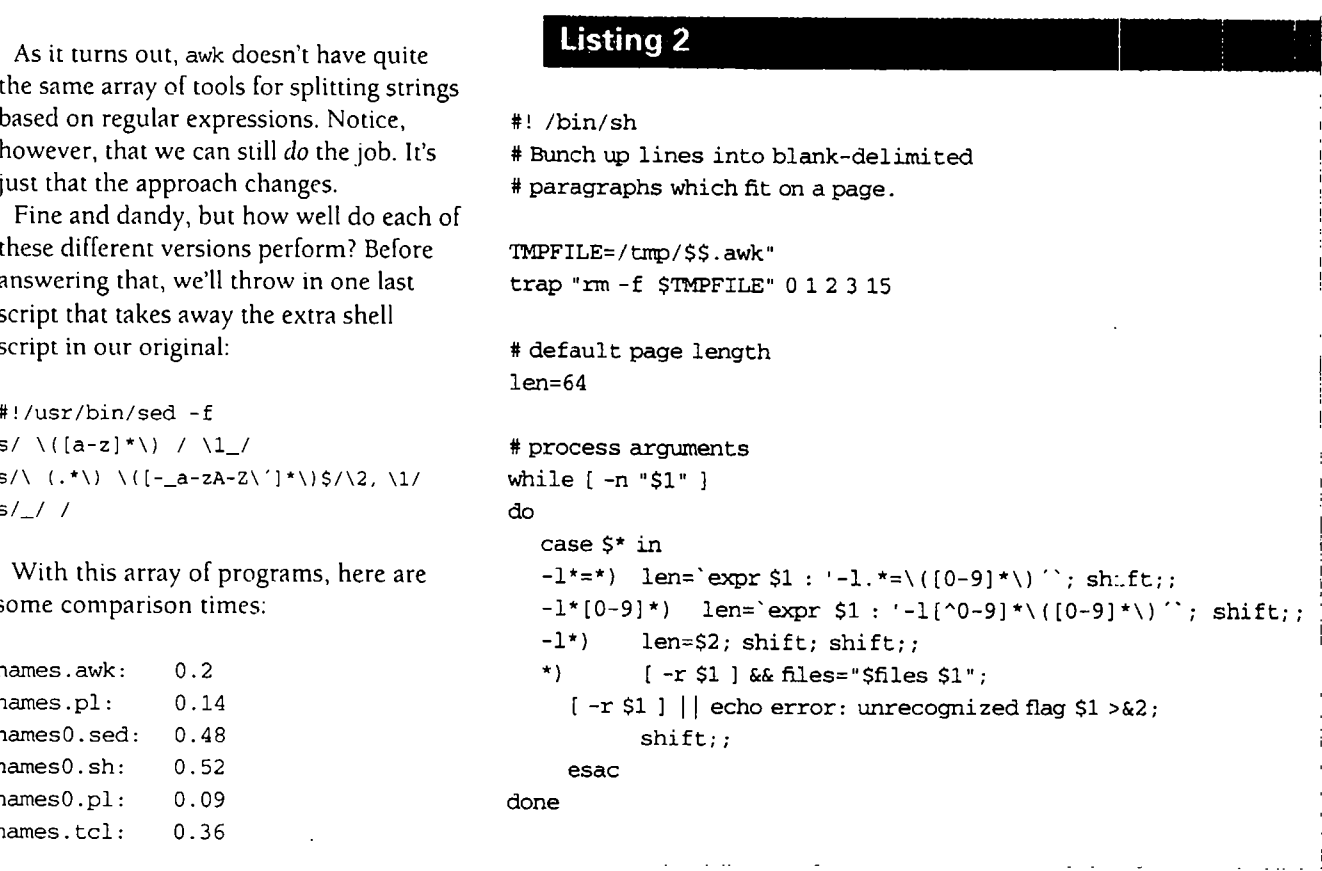

### $W_{\text{orb}}$

vented our paragraphs from being broken across pages by supplying extra blank lines at the end of each page. We promised to show you that program. Here goes.

As usual, we begin by setting some defaults and processing command line arguments. In this case, we only need one flag: page length (see Listing 2).

What's trap? That's a shell internal command that takes a certain action if the shell exits with any of the listed signals.

What's trap? That's a shell internal command that takes a certain action if the shell exits with any of the listed signals. In this case, if we get signals  $0, 1, 2, 3$  or 15, we remove a temporary file. What signals are these? We leave this as another exercise to the reader, but suggest you try the command kill -1. We allow three different variations for the page length flag:  $-1=64$ ,  $-164$  or -1 64. We actually recognize anything beginning -1, so we could use -1en or -1ength or -1arry. This large range of allowable options is probably overkill.

The next thing we must do is prepare the program itself. We do this in awk.

```
# prepare the awk script
cat >$TMPFILE<<EOF
BEGIN (n = 0; curr = 1; len=$len])EOF
cat >$TMPFILE<<"EOF"
EOF
# now run the awk script, setting up parameters
# on the command line
awk -f $TMPFILE $files
```
Notice that we need to go to some lengths to get the \$1en definition into the script. We could have con-

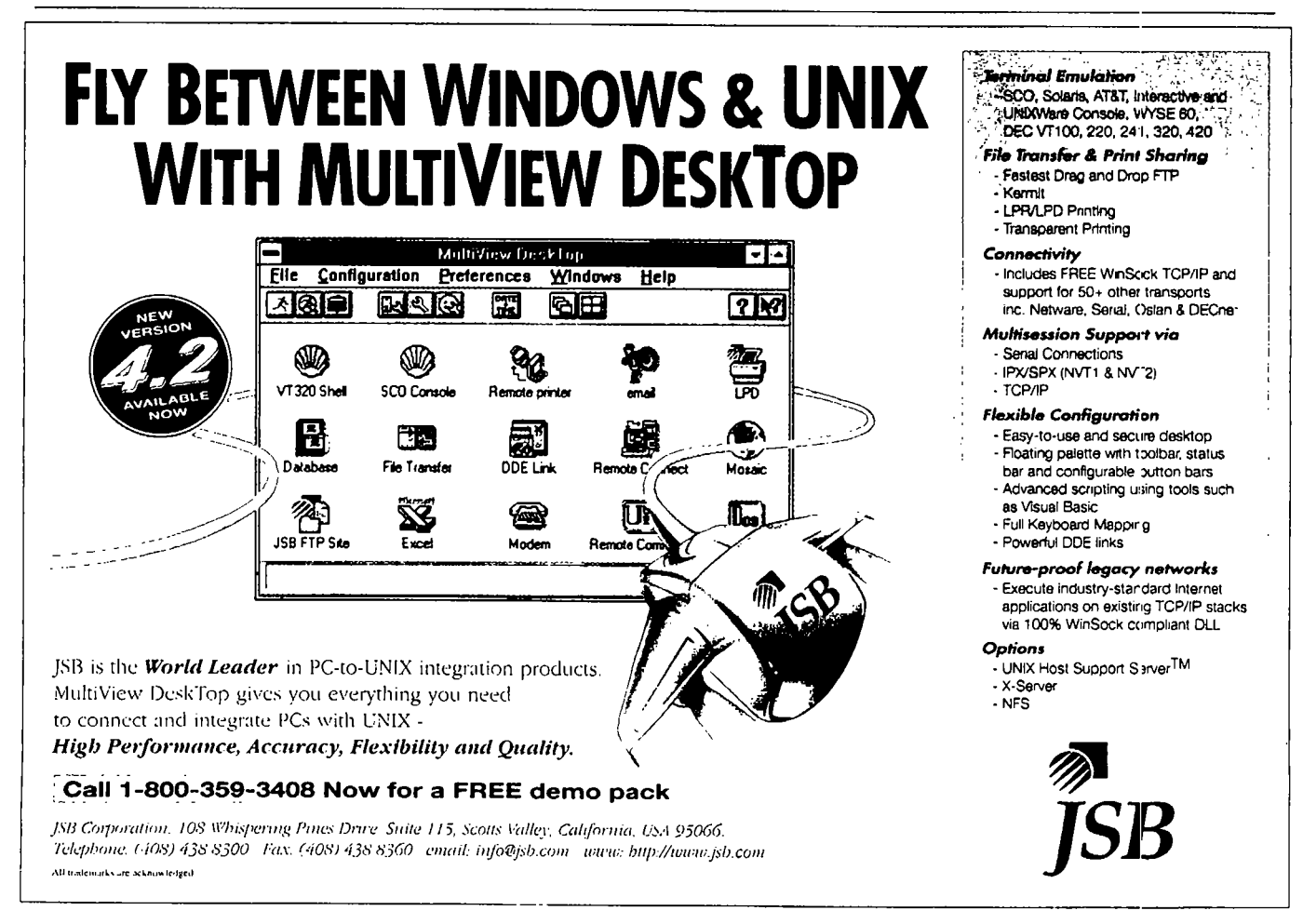

 $exist 0$ 

**structed the script so that it was read into /tmp/\$\$ . in** one lump, but then we would have been forced to  $\left| \right|$  curr += n; **escape every** dollar sign, **except** the one in \$1en.  $\vert$  n = 0; **Remember that the environment variables in <sup>a</sup> shell document are expanded, unless the EOF marker is quoted or escaped. Leftovers**

The "main" routine in our program is the first thing<br>we still haven't handled the real problem we left last<br>month-how to select a subset of an address book by

```
/ \cdot / { A[n++] = $0 }
```
We've buried the interesting part of the program under | think a bit about the overall problem in the time we **the showlines () routine: We read lines into an array have left.**  $i$  until we reach a blank line-our paragraph separator**then invoke showlines To ensure that weve shown the last paragraph, we invoke showlines (I again at the \_\_\_\_\_\_\_\_\_\_\_\_\_\_\_\_\_\_\_\_\_\_\_\_\_\_\_\_\_\_\_\_\_\_\_\_\_\_\_\_\_\_\_\_\_\_ end of the input file.**

**Were using the version of awk described in The AWK Neither Jeff has <sup>a</sup> Geo raphic Programming Language, by Aho, Weinberger and Kernighan (Addison-Wesley, 1988, ISBN 0-201-07981- In ormation Service ( ata ase**  $X$ ). On a few non-AIX systems, this version is installed as nawk (new awk), and awk invokes an older version **that** doesn't, for example, even support subroutines.  $\|$  that you may not either. **Of course, we need to define showlines l:**

```
function showlines()
     curr = (curr + n - 1) % len + 1;
   else { ly, metro Boston has 65 ZIP codes.
   \lambda\mathcal{F}\mathcal{E}
```
**We** also still need a pair of utility routines. nextpage()  $\qquad$  But what about the Internet? Try this: **puts out blank lines to space us to the next page, and telnet martini. eecs . printblock () prints our buffered paragraph. kind of thing you should see:**

```
function nextpage() { \qquad \qquad coulder, co
  for( ; curr \le len; curr++ ) print \qquad 0 Boulder
  curr = 1; 1 08013 Boulder
\mathcal{L}function printblock() {<br>R county seat
```
### **Work**

 $\mathbf{I}$ 

```
for(i = 0; i < n; i++) print A[i]
```
**we need to fill into the ellipsis above: monthhow to select <sup>a</sup> subset of an address book by geographic location. For example, how do <sup>I</sup> look for / { n++] <sup>=</sup> \$0 ) people in the Boston area, so <sup>I</sup> can have dinner with /\$/ { showlines I) <sup>I</sup> them on my trip there next week? Well postpone solv END ( showlines () } ing this until next months column, mostly because weve already gone on too long in this months, but lets**

**on his machine, so we guess**

**if ( n == <sup>0</sup> ) return; In the best of all possible worlds, wed have <sup>a</sup> directed if ( <sup>n</sup> <sup>&</sup>gt; len ) { graph of every city in the world, so that we could say, printblock () ; Give me <sup>a</sup> ring of cities three deep with Boston in the cen 1) % len <sup>+</sup> 1; ter, then grep for the cities on that list. This isnt that else if <sup>C</sup> curr <sup>+</sup> n <sup>&</sup>gt; len ) <sup>C</sup> world. Still, we already have some useful geographic infor nextpage mation in our address book; both postal ZIP code and tele. printblock**();  $\vert$  **phone** area code are tied to geographic areas. Unfortunate-

**printblock 0; Alternately, we could find all phone numbers within the area code 617, but if we were visiting Los Angeles, wed** if ( curr > 1 & a curr < 1en ) {  $\vert$  need to look for phone numbers in area codes 213, 818 **print and 310. Similarly, Manitobas area cod. of 204 covers the curr++ area from the U.S. border to the Arctic Circle, not just the city of Winnepeg. And neitherJeff has <sup>a</sup> Geographic Infor mation Service database on his machine, so were guessing that you may not either.**

**umich. edu 3000. Heres the**

```
2 CO Colorado
3 US United States
```
**<sup>F</sup> <sup>45</sup> Populated place Correction**

**For next month, think about how you might write an #! /bin/sh application to use the data available from Net sites such as # Crunch blocks of multiple lines this one. # separated by a blank line onto a**

In our first column in this series, we explored building  $\left| \frac{\sqrt{2}}{\sqrt{2}} \left( \frac{\pi}{2} \right) \right|$ **letters** in troff. Several readers have sent us email asking  $\int$  END { printf "\\\n" } ' \$\* **where** they can get the letter macros that we used. The  $\vert$  exit 0 **answer is simple: Theyre part of the standard AT&T -tin macro package.** If you're an AIX user you already have  $\vert$  or even better: **them. Unfortunately, some older versions of -tin and the -mgm package for groff dont have the letter macros. One #! /bin/nawk -f of us has hacked together <sup>a</sup> version that works for groff, / .** and the other has converted it to work with troff and old-  $/$  ^\$/ { printf  $"\wedge\$ **er versions** of  $-\pi\pi$ . Drop us a note if you need them. END (printf "\\\n")  $\blacktriangle$ 

### **Work**

**<sup>L</sup> <sup>40</sup> <sup>00</sup> <sup>5</sup> <sup>N</sup> <sup>105</sup> <sup>16</sup> <sup>12</sup> <sup>W</sup> Also, while were following up, we had <sup>a</sup> letter from <sup>P</sup> <sup>76685</sup> 1. Berelowitz at SIAC in Brooklyn, who discovered an <sup>E</sup> <sup>5344</sup> error in our June column. The code for the crunch pro <sup>Z</sup> <sup>80301</sup> <sup>80302</sup> <sup>80303</sup> <sup>80304</sup> <sup>80306</sup> gram managed to get garbled in the typesetting, and we <sup>z</sup> 80307 80308 80309 80310 80314 didnt catch it in the proofreading. Mr. Berelowitz gets <sup>z</sup> 80322 80323 80328 80329 this months Attention to Detail award for correctly reconstituting crunch as**

```
# single line, for sorting, grep-ing. etc
Warning: LO Not Defined \begin{bmatrix} awk' \end{bmatrix} (printf \forall s\\\forall, $0)
```

```
/ C printf %s\\, $0
```
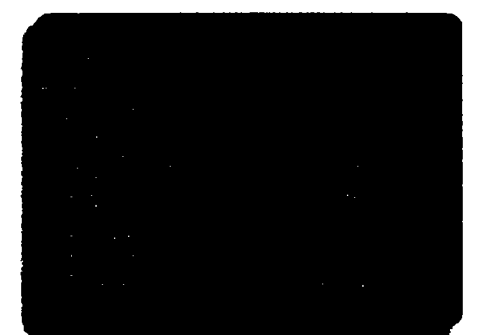

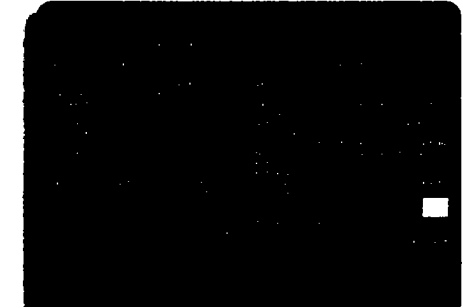

## **Dumb Terminal. Smart Dumb Terminal.**

### **Get The Power Of Multi-tasking With MultiView Mascot.**

**MultiView Mascot software transforms any ASCII terminal into a smart terminal, with all the benefits of Windowing. Multi-tasking. Window sizing. Cutting and Pasting between applications. Even hot key switching** from screen to screen. And you can do it all without modifying your existing software or buying expensive new hardware. MultiView Mascot is also easy to use, complete with a Motif-style interface. So now you can **boost productivity immediately and end the frustration of working on dumb terminals.**

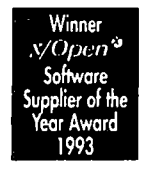

**No wonder MultMew Mascot is the worlds leading windowing software for dumb terminals. Call 1-800-JSB-UNIX** for more information and a free evaluation copy of MultiView Mascot. **Its the smart thing to do for dumb terminals.**

**JSB Corporation, <sup>108</sup> Whispering Pines Drive, Suite 115, Scotts Vally, California, USA 95066 Telephone (408) 438-8300 Facsimile (408) 438-8360**

All products are trademarks or registered trademarks of their respective holders

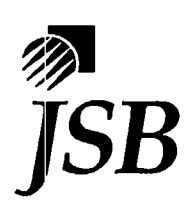